# **RoomEQ Wizard(REW) SPL Measurement**

**MPAA**

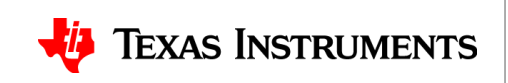

#### **What is REW**

- REW or RoomEQ Wizard is a free software for acoustic measurement, loudspeaker measurement, and audio device measurement
- This software can be used to get the SPL response of a speaker that can then be imported to PPC3
- https://www.roomeqwizard.com/

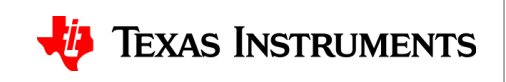

## **Setting up the EVM**

- For this example the TAS5825MEVM was used. For more detailed EVM setup refer to the EVM User's Guide
- Once the EVM is powered and connected run Hardware checks and confirm operation before plugging in the USB microphone

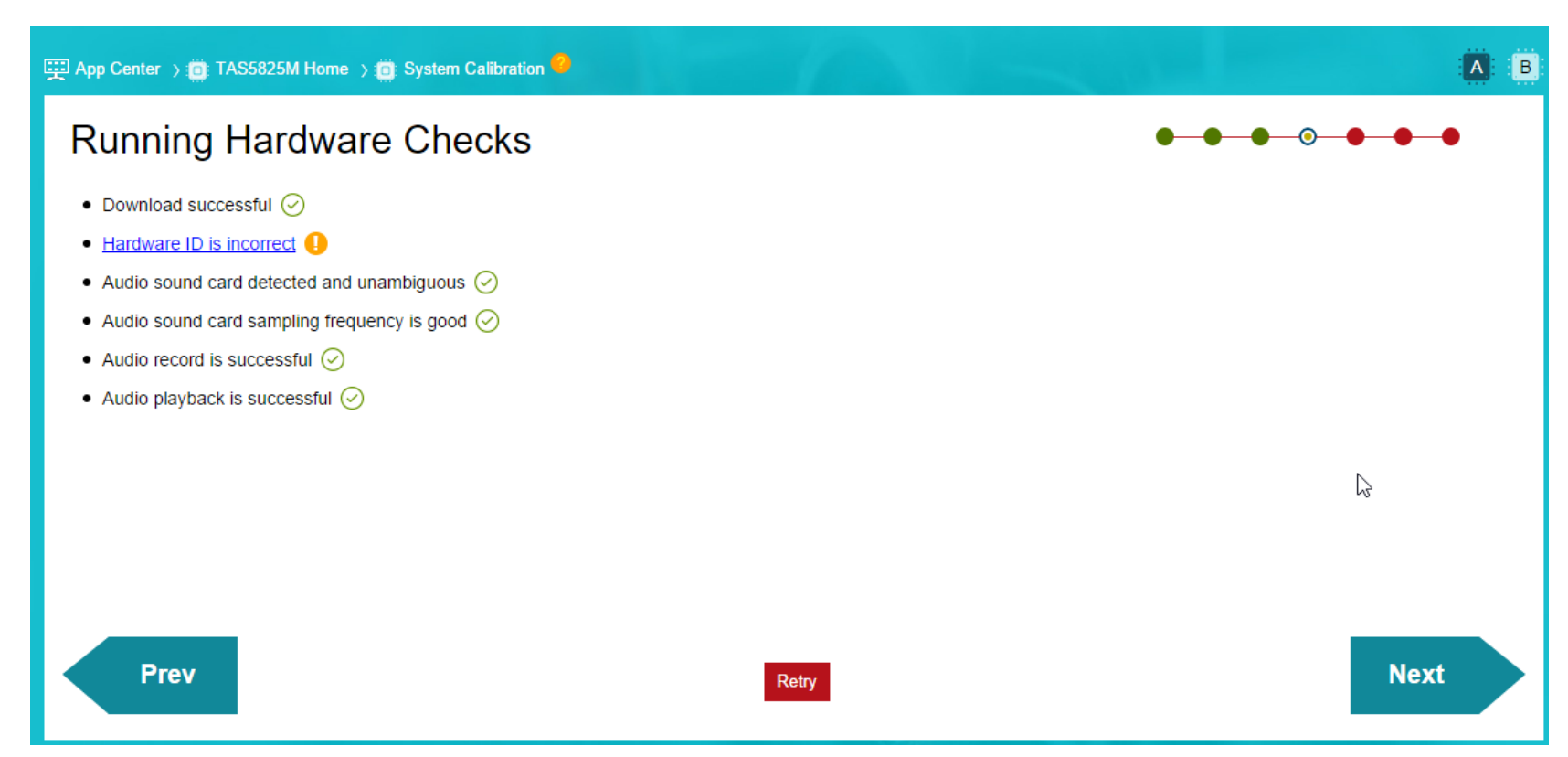

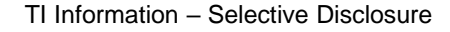

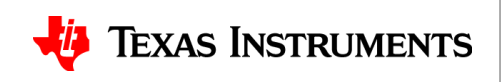

# **Setting up REW**

• Once the EVM is setup plug in the USB microphone to the PC, once it is setup in your preference you configure the output device as the USB-AudioEVM, and the input Device as your usb measurement microphone

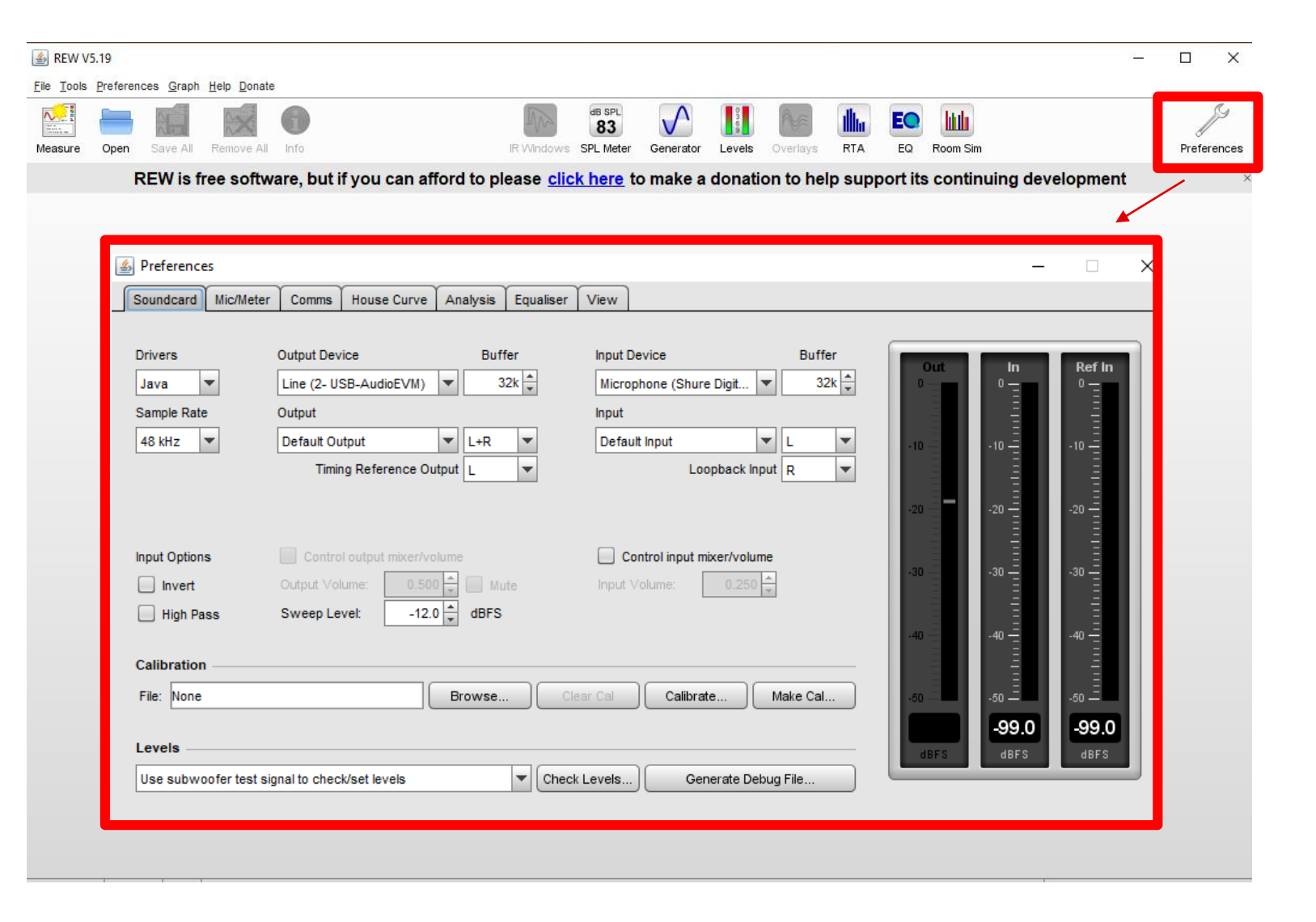

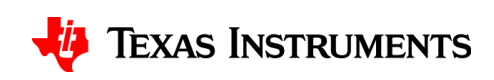

### **Collecting the SPL Measurement**

• Once the sound settings are properly configured click the measurement button and run the sweep. If excessive clipping is encountered adjust the MIC gain on your measurement microphone

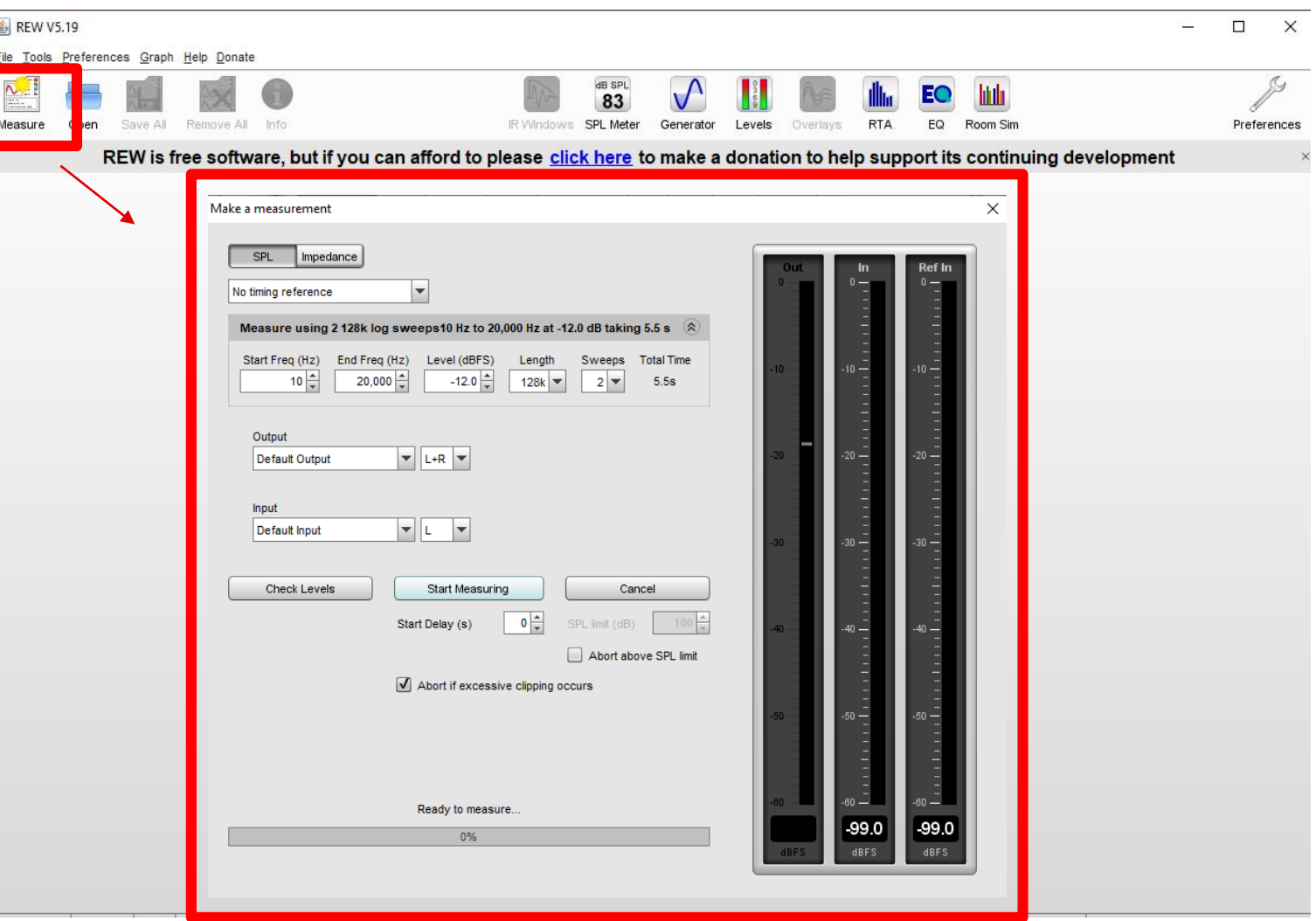

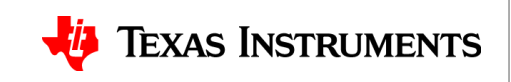

#### **SPL Measurement Result**

• Running the Measurement tool in REW will generate the resultant SPL response for the Speaker being used

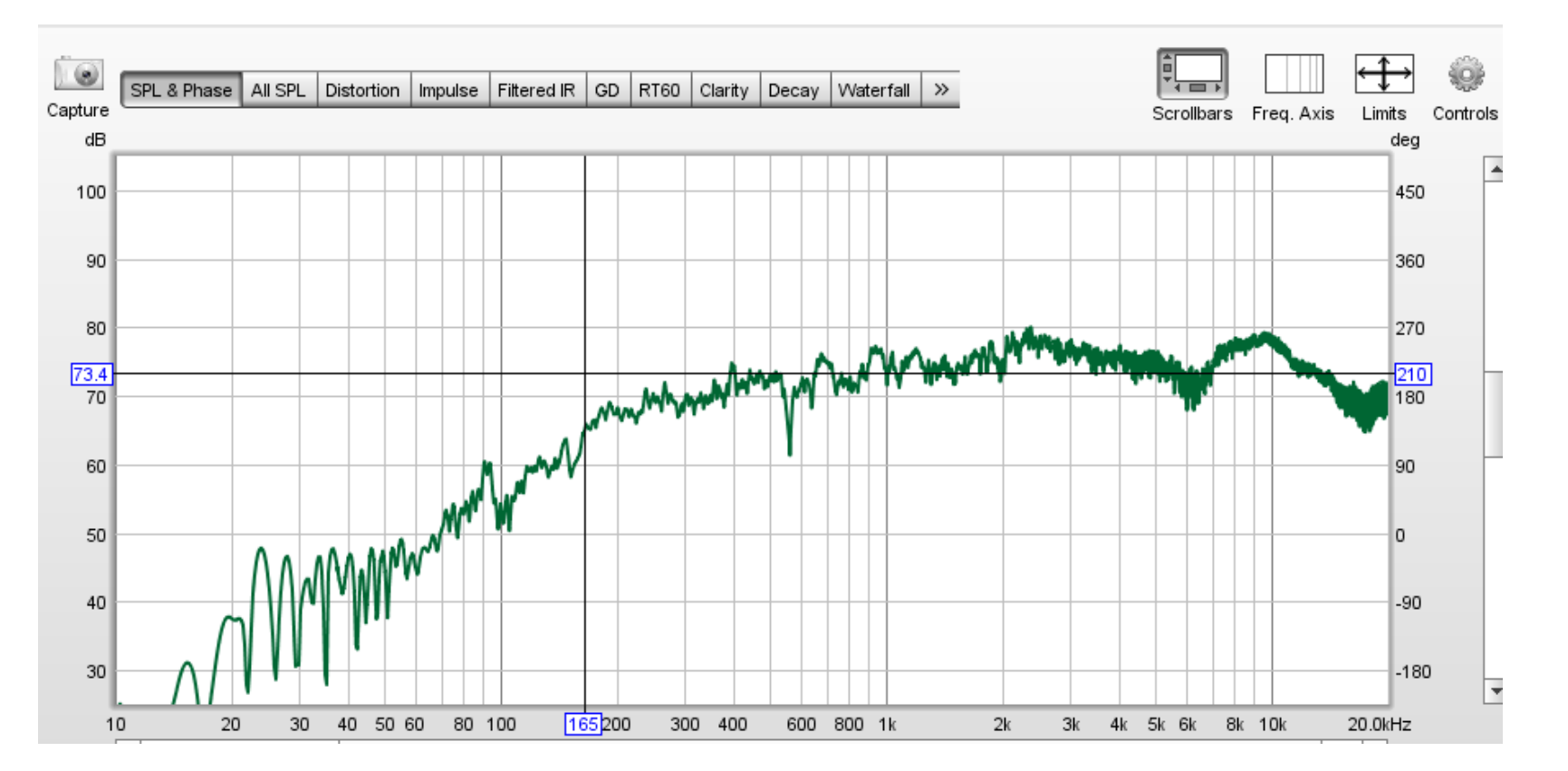

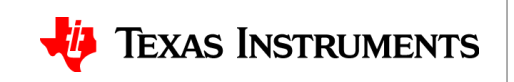

## **Exporting SPL Data**

- **File->Export->Export measurement as text**
- The measurement can then be exported to a text file that can be used for importing SPL data to PPC3 for SmartEQ

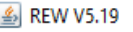

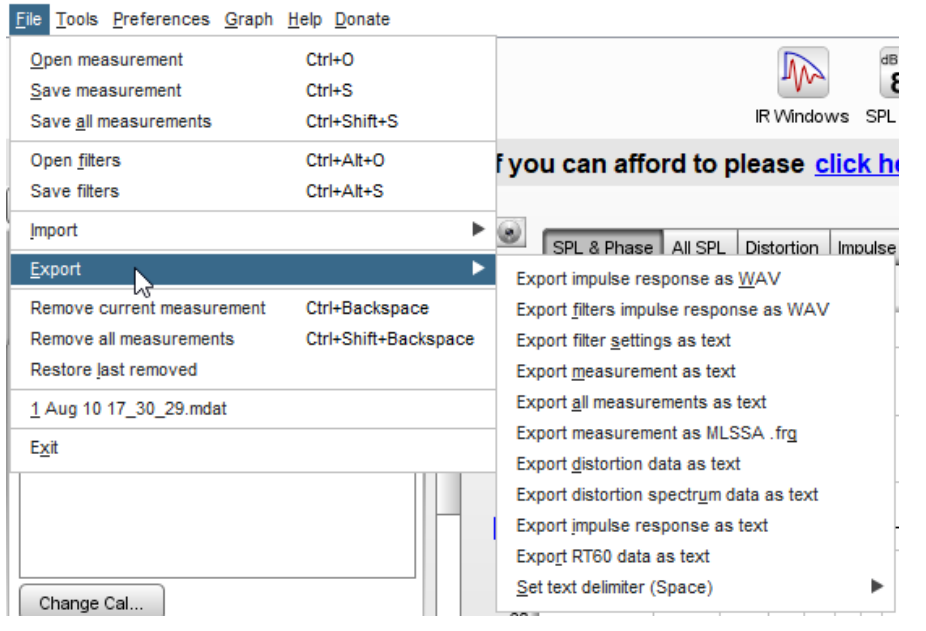

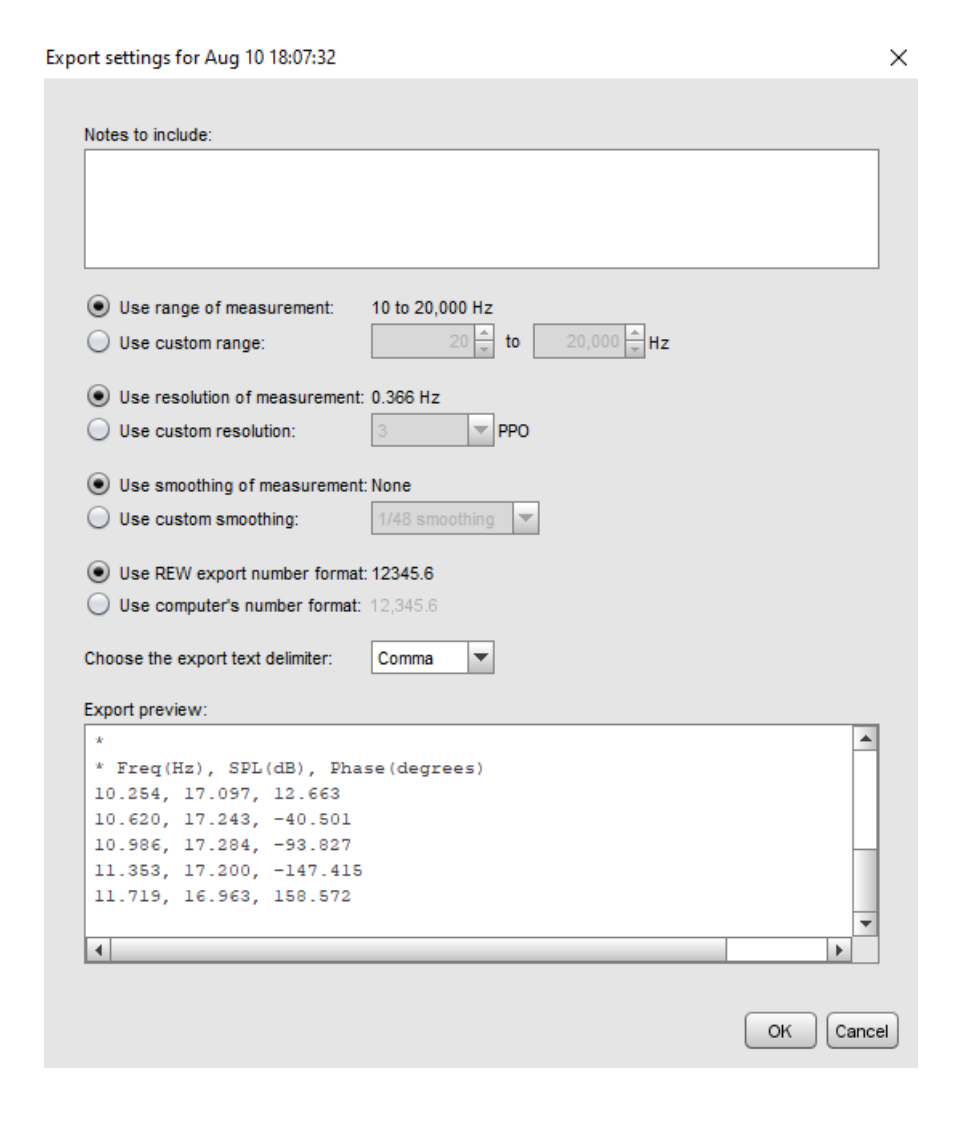

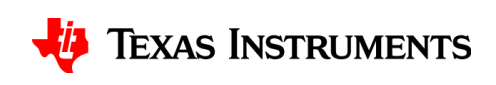

#### **Import SPL Data in PPC3**

- Please note that the default REW generated SPL data might need to be modified to remove the default generated header text
- PPC3 outlines the format of the Data File for the SPL measurements with the 3 columns of Frequency, SPL, and Phase

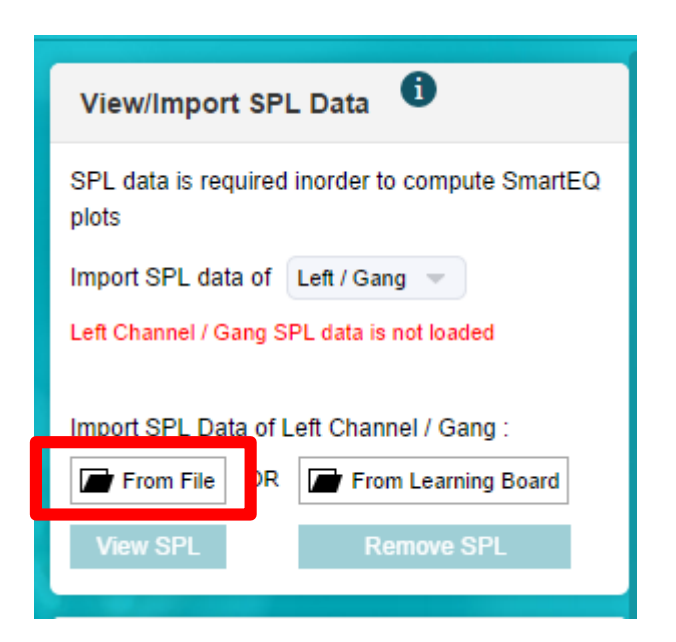

The SPL Data file should conform to this format (shown below):

It can have 3 columns of data (separated by spaces or tab) the frequency, SPL and phase.

The title row for the columns is optional.

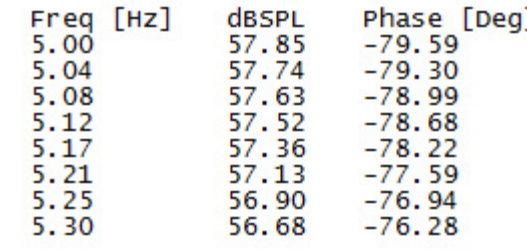

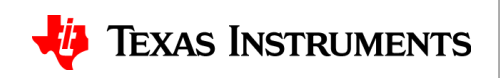